# **Mi<SCER**

*Sp. z o.o. 41 - 250 Czeladź ul. Wojkowicka 21 Tel. (32) 265-76-41; 265-70-97; 763-77-77 Fax: 763-75-94*  www.mikster.com.pl *mikster@mikster.com.pl*

(12.12.2002)

# **SPIS TREŚCI**

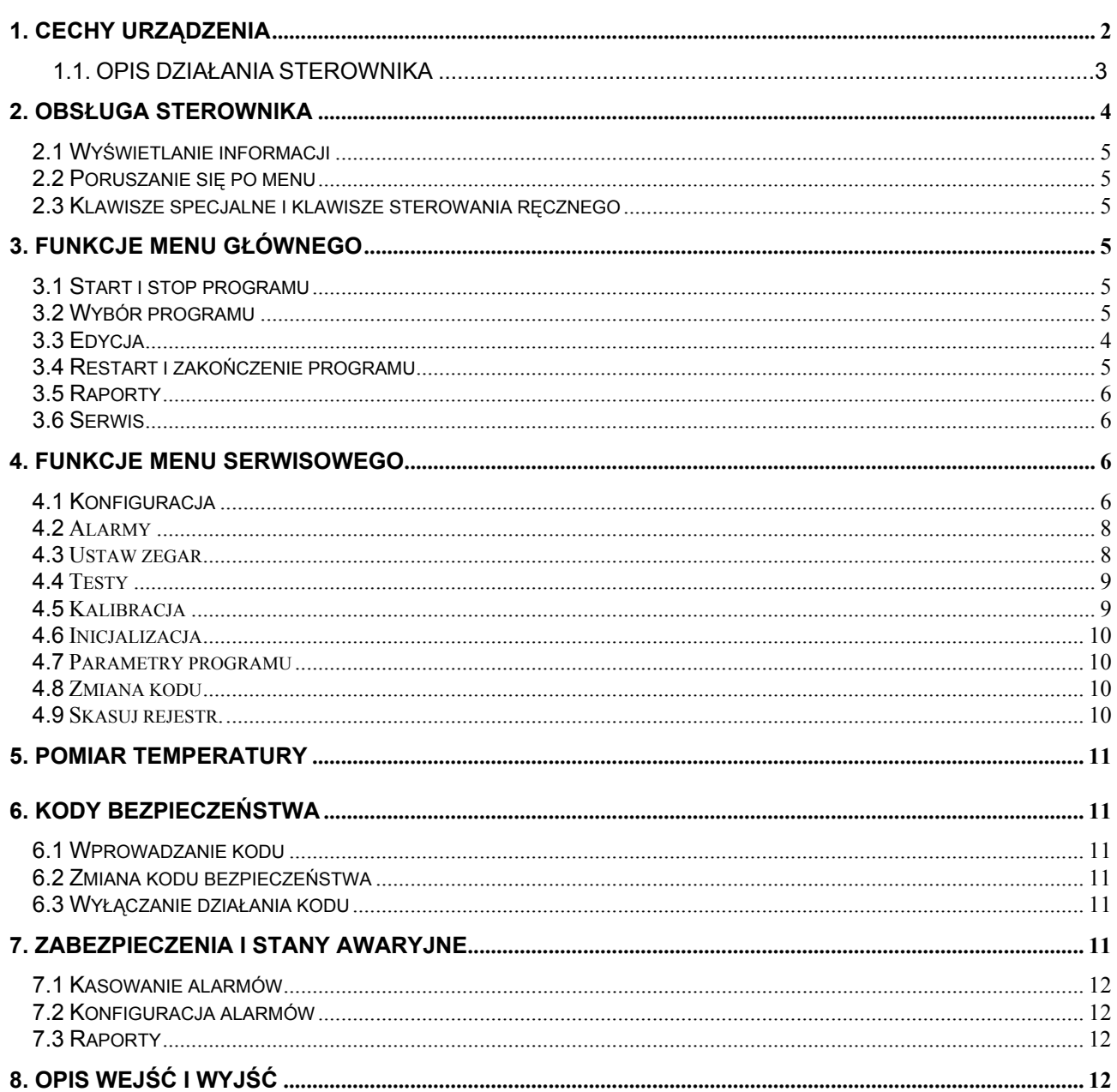

# 1. Cechy urządzenia

Sterownik MCD-111 przeznaczony jest do kontroli i sterowania procesem cieplnego utrwalania żywności, prowadzonym w sterylizatorze natryskowym. Sterownik współpracuje z programem do wizualizacji i rejestracji procesu sterylizacji, pracującym w środowisku Windows 95/98. Urządzenie charakteryzuje się następującymi cechami użytkowymi:

- **automatyczne sterowanie procesem sterylizacji w oparciu o pomiar współczynnika sterylizacji F lub według schematu (t1+t2+t3)/T**
- **pomiar temperatury wody obiegowej i temperatury wewnątrz puszki z dokładnością 0.1**°**C**
- **tworzenie i gromadzenie dokumentów procesowych**
- **baza dany parametrów programów technologicznych z możliwością przesyłania programów do sterownika**
- **sterowanie urządzeniami pomocniczymi (pompa dozująca, "odkamieniacz", zawór pomocniczy oczyszczania wymiennika ciepła)**
- **rejestracja stanów awaryjnych urządzenia**
- **rozbudowane funkcje diagnostyczne i serwisowe**
- **niezawodna transmisja danych w standardzie RS-485**

### **1.1. Opis działania sterownika**

Sterownik MCD-111 jest urządzeniem regulacyjno pomiarowym, sterującym procesem sterylizacji (pasteryzacji) w autoklawach natryskowych. Sterownik realizuje w cyklu automatycznym podstawowy algorytm pracy autoklawu z uwzględnieniem upływu czasu, zmian temperatury i ciśnienia. Wszystkie operacje odbywają się automatycznie. Przeprowadzenie procesu technologicznego za pomocą sterownika pozwala uzyskać powtarzalność parametrów technologicznych w każdym cyklu roboczym. Specjalny tryb podgrzewania eliminuje błędy wynikające z licznych czynników zmienności występujących w warunkach przemysłowych.

Po zamknięciu autoklawu i naciśnięciu przycisku <START> dalsza praca urządzenie przebiega automatycznie, zgodnie z parametrami wybranego programu. Pierwszą fazą procesu jest zalanie przestrzeni roboczej wodą. Podgrzewanie wody ogrzewającej wsad odbywa się zgodnie z procedurą uwzględniającą zmierzoną temperaturę początkową, zadaną temperaturę sterylizacji (pasteryzacji) i wyznaczony czas, bądź żądaną wartość współczynnika sterylizacji F0. Na podstawie powyższych danych zostaje wyliczony pożądany wzrost temperatury na jednostkę czasu. Każda odchyłka od wyznaczonej krzywej wzrostu temperatury spowodowany czynnikami zmienności, powoduje korektę programu podgrzewania przez wydłużenie lub skrócenie czasu otwarcia zaworów parowych. Niedogrzanie w zadanym czasie spowodowane np. zbyt niską temperaturą zalania lub zbyt krótkim czasem podgrzewania powoduje jego przedłużenie o czas potrzebny do osiągnięcia temperatury sterylizacji (pasteryzacji).

W czasie podgrzewania, równolegle do wzrostu temperatury, następuje naturalny wzrost ciśnienia. Zbyt niskie ciśnienie w stosunku do zadanego ciśnienia sterylizacji jest korygowane automatycznie przez otwarcie zaworu sprężonego powietrza. Pod koniec fazy grzania następuje korekta parametrów regulatora pozwalająca na właściwe przejście do fazy sterylizacji (pasteryzacji) właściwej (brak przeregulowań).

Sterylizacja właściwa rozpoczyna się po osiągnięciu zadanych wielkości technologicznych i spełnieniu warunku czasowego. W tej fazie sterownik utrzymuje właściwą temperaturę i ciśnienie w wyznaczonym czasie.

Upłynięcie zadanego czasu sterylizacji (pasteryzacji), lub uzyskanie odpowiedniej wartości współczynnika sterylizacji uruchamia procedurę chłodzenia. Faza chłodzenia jest podzielona na trzy okresy czasowe. W pierwszym następuje podniesienie ciśnienia o 20 kPa powyżej ciśnienia sterylizacji właściwej. Jeśli temperatura sterylizacji (pasteryzacji) przekraczała 100°C, ten okres chłodzenia trwa co najmniej 1/3 założonego całkowitego czasu chłodzenia. Po tym okresie, gdy temperatura wody chłodzącej nadal przekracza 90°C, następuje wydłużenie czasu jego trwania przy utrzymującym się ciśnieniu. Drugi okres chłodzenia jest poprzedzony obniżeniem ciśnienia o 1/3 w stosunku do ciśnienia w pierwszym okresie i zakończony dalszą redukcją aż do 100 kPa.

W trzecim okresie chłodzenie trwa aż do osiągnięcia zadanej temperatury końcowej przy spełnieniu warunku czasowego. Nie osiągnięcie przez wodę chłodzącą temperatury końca procesu pomimo upłynięcia zadanego czasu powoduje wydłużenie chłodzenia aż do spełnienia tego warunku.

Po zakończeniu fazy chłodzenia woda pozostająca w przestrzeni roboczej zbiornika wypychana jest przez zawór spustowy, przy wymuszonym przez sprężone powietrze ciśnieniu ok. 100 kPa. Po upływie zadanego czasu sterownik zamyka zawór powietrza i otwiera zawór odpowietrzający. Spadek ciśnienia do poziomu 0 kPa uruchamia sygnalizację dźwiękowo-optyczną, informującą o zakończeniu procesu.

# **2. Obsługa sterownika**

### **2.1 Wyświetlanie informacji**

 Dla ułatwienia obsługi urządzenia sterownik został wyposażony w wyświetlacz alfanumeryczny, pozwalający na odczyt oraz wprowadzanie parametrów urządzenia, oraz duże wyświetlacze 7-segmentowe, na których przedstawiona jest bieżąca wartość ciśnienia i temperatury wewnątrz autoklawu. Po załączeniu sterownika wyświetlany jest komunikat '*inicjalizacja...*' oraz typ sterownika i numer wersji programu.

### **2.2 Poruszanie się po menu**

Przejście z normalnego trybu wyświetlania do menu wykonuje się naciskając klawisz  $\leq$ menu $>$ 

Dla wybrania odpowiedniej funkcji należy użyć klawiszy <←>, <→> a następnie nacisnąć klawisz <enter>. Zmianę wartości funkcji lub numeru programu dokonuje się za pomocą klawiszy <↑>, <↓>. Powrót do normalnego trybu pracy następuje po naciśnięciu klawisza <esc>.

#### **2.3 Klawisze specjalne i klawisze sterowania ręcznego**

Po lewej stronie panelu sterownika znajduje się blok klawiszy sterowania ręcznego. Przejście do sterowania ręcznego możliwe jest po naciśnięciu przycisku "ręka" i tylko, gdy sterownik znajduje się w trybie gotowości lub w trybie 'STOP'. Uaktywnienie klawiszy sterowania ręcznego sygnalizowane jest komunikatem "Sterowanie ręczne!" na wyświetlaczu sterownika.

# **3. Funkcje menu głównego**

### **3.1 Start i stop programu**

 W celu uruchomienia programu należy nacisnąć klawisz START lub wybrać funkcję [start programu] z menu. Spowoduje to wyświetlenie numeru programu oraz odpowiadającej mu skróconej nazwy i szyfru konserwy. Za pomocą klawiszy <↑>, <↓> należy wtedy wybrać właściwy numer programu i nacisnąć klawisz <enter>. Spowoduje to wyświetlenie zapytania o numer kotła. Po wprowadzeniu numeru kotła za pomocą klawiszy <↑>, <↓> należy ponownie nacisnąć klawisz <enter>. Dalej praca urządzenia przebiega automatycznie, zgodnie z zadanymi parametrami programu. Procedurę ustawienia parametrów programu technologicznego szczegółowo opisano w podrozdziale **4.7. Parametry programu**

# **3.2 Wybór programu**

# **3.3 Edycja**

 Funkcja [edytuj program] służy do tymczasowej zmiany parametrów bieżącego programu (ponowne wybranie tego programu spowoduje przywrócenie dotychczasowych nastaw parametrów). Przed użyciem tej funkcji należy wybrać numer edytowanego programu za pomocą funkcji [wybierz program]. Funkcja ta może również służyć do podglądu parametrów wybranego programu. Zmiany dokonane z użyciem tej funkcji nie są zapisywane do pamięci nie ulotnej sterownika, giną więc po wyłączeniu zasilania.

#### **3.4 Restart i zakończenie programu**

 Po przerwaniu działania programu na skutek wystąpienia sytuacji awaryjnej, lub przerwaniu programu przez osobę obsługującą urządzenie, możliwy jest restart programu od momentu jego przerwania. W tym celu należy nacisnąć klawisz START lub wybrać funkcję [restart] z menu. Alternatywną możliwością jest zakończenie programu bez możliwości jego kontynuacji. W tym celu należy wybrać z menu funkcję [zakończ program].

# **3.5 Raporty**

 Podczas pracy urządzenia prowadzona jest rejestracja zdarzeń (alarmów) mających wpływ na poprawną pracę urządzenia. Zdarzenia te (uszkodzenia czujników, zanik zasilania, przekroczenie dopuszczalnych parametrów, itd.) zapisywane są w pamięci sterownika. Podgląd zaistniałych w czasie pracy urządzenia stanów awaryjnych umożliwia funkcja [raporty]. Po wybraniu tej funkcji z menu głównego zostaje wyświetlony opis ostatnio zaistniałego alarmu oraz jego numer. Używając klawisza <mode> możliwe jest wyświetlenie daty i czasu zaistnienia alarmu. Przeglądanie alarmów zarejestrowanych wcześniej możliwy jest przy użyciu klawiszy <↑>, <↓>.

# **3.6 Serwis**

 Funkcje menu serwisowego przeznaczone są do konfiguracji, kalibracji oraz testowania urządzenia. Użycie tych funkcji możliwe jest po wprowadzeniu kodu dostępu.

# **4. Funkcje menu serwisowego**

 Wejście do menu serwisowego następuje po wybraniu w menu głównym funkcji [serwis], oraz wprowadzeniu 6-cio cyfrowego kodu. Funkcje menu serwisowego zostały podzielone na następujące podgrupy: konfiguracja, alarmy, ustawianie zegara, testy, kalibracja, inicjalizacja, parametry programów, zmiana kodu oraz kasowanie rejestracji. Uruchomienie funkcji menu serwisowego powinno być wykonywane jedynie przez przeszkolony personel techniczny i nie jest wymagane podczas normalnej pracy urządzenia.

# **4.1 Konfiguracja**

Dostępne są następujące funkcje:

# •  $\leq$ F 01> - temp. max.

Temperatura maksymalna – temperatura, powyżej której nie jest możliwe otwarcie zaworów parowych i dalsze podgrzewanie wody obiegowej (dotyczy pracy w trybie ręcznym i automatycznym).

# $\bullet$  <F 02> - temp. alarmowa

Temperatura alarmowa – temperatura, powyżej której następuje przerwanie procesu i uruchomienie sygnalizacji dźwiękowo-optycznej.

# $\bullet$   $\leq$  **F** 03 > - cisn. max.

Ciśnienie maksymalne – ciśnienie, powyżej którego nie jest możliwe otwarci zaworu sprężonego powierza i dalsze zwiększanie ciśnienia wewnątrz autoklawu (dotyczy pracy w trybie ręcznym i automatycznym).

# • **<F\_04> - ciśn. alarmowe**

Ciśnienie alarmowe – ciśnienie, powyżej którego następuje przerwanie procesu i uruchomienie sygnalizacji dźwiękowo-optycznej.

 $\bullet$   $\leq$  **F** 05 > - numer w sieci

Numer urządzenia w sieci RS-485.

- $\bullet$   $\leq$ F 06 $\geq$  okres rejestr. Okres zbierania próbek do wizualizacji oraz okres naliczania współczynnika sterylizacji.
- **<F\_07> numer kotła** Pozwala określić czy przy starcie programu ma pojawiać się zapytanie o literę określającą partię konserw.
- $\leq$ F 08> reg. T (k) Wzmocnienie regulatora temperatury.
- $\leq$ F 09> reg. T (Ti) Czas całkowania regulatora temperatury.
- $\leq$ F 10 $>$  reg. T (Td) Czas różniczkowania regulatora temperatury.
- $\leq$ F 11> reg. T (T0) Okres próbkowania regulatora temperatury.
- $\leq$ F 12> reg. T (hist) Strefa nieczułości wyjścia regulatora temperatury.
- $\leq$  **F** 13> **T** (Tiov)

Wartość temperatury, po osiągnięciu której wartość całki regulatora zostaje zastąpiona wartością określoną parametrem Tov.

#### •  $\leq$ F 14> - T (Tov)

Procentowa wartość części całkowej regulatora, jaka zastępuje dotychczasową wartość całki regulatora po osiągnięciu temperatury Tiov.

- $\leq$ F 15> reg. p (k) Wzmocnienie regulatora ciśnienia.
- $\leq$ F 16> reg. p (Ti) Czas całkowania regulatora ciśnienia.
- $\leq$ F 17> reg. p (Td) Czas różniczkowania regulatora ciśnienia.
- $\leq$ F 18> reg. p (T0) Okres próbkowania regulatora ciśnienia.
- $\leq$ F 19> reg. p (hist) Strefa nieczułości wyjścia regulatora ciśnienia.
- **<F\_20> wymiennik** Czas opróżniania wymiennika ciepła z wody surowej.
- $\bullet$  <F 21> pompa dozuj. 1

# **WICZES.**

Czas pracy pompy dozującej w cyklu napełniania wodą.

#### $\bullet$   $\leq$ F 22> - pompa dozuj. 2

Czas pracy pompy dozującej w cyklu chłodzenia.

#### • **<F\_23> - czas zlewania.**

Czas otwarcia zaworu spustu wody w cyklu zlewania wody liczony od momentu wyłączenia dolnego czujnika poziomu.

#### $\bullet$   $\leq$ F 24 $>$  - rodzaj ster.

Pozwala określić czy sterowanie procesem ma obywać się według schematu (t1+t2+t3)/T, czy w oparciu o temperaturę wewnątrz puszki i pomiar wartości sterylizacyjnej F0.

#### • **<F\_25> - rodzaj chłodz.**

Wybór sposobu chłodzenia: chłodzenie według zadanej krzywej lub chłodzenie przy maksymalnym otwarciu zaworów.

#### •  $\leq$ F 26> - T min. steryl.

Minimalna temperatura, jaką musi osiągnąć wnętrze puszki podczas sterylizacji.

#### • **<F\_27> - T\_min. paster.**

Minimalna temperatura, jaką musi osiągnąć wnętrze puszki podczas pasteryzacji.

#### • **<F\_28> - niewykorzystane**

#### • **<F\_29> - wybór języka**

Sterownik obsługiwany jest w języku polskim i (zgodnie z zamówieniem) do wyboru w języku angielskim lub rosyjskim.

#### • **<F\_30> - typ autoklawu**

Ze względu na regulację temperatury wody obiegowej podczas fazy chłodzenia do wyboru są dwa typy autoklawu:

- **natryskowy** (z wymiennikiem) do autoklawu dawkujemy wodę o żądanej temperaturze z wymiennika ciepła,
- (natryskowy) **bez wymiennika** do autoklawu bezpośrednio dawkujemy zimną wodę przy równoczesnej regulacji poziomu i ciśnienia,

#### **4.2 Alarmy**

Konfigurowanie raportów i alarmów. Dokładny opis tej funkcji zawiera rozdział **"Zabezpieczenia i stany awaryjne".**

#### **4.3 Ustaw zegar**

Ustawianie daty i czasu sterownika.

# **4.4 Testy**

# • **[wejścia cyfrowe]**

Umożliwia ręczne włączanie i wyłączanie poszczególnych wyjść. Używając klawisza <mode> można wyświetlić numer wejścia lub jego nazwę.

# • **[wyjścia]**

Umożliwia ręczne włączanie i wyłączanie poszczególnych wyjść.

**UWAGA: W trybie pracy ręcznej możliwe jest załączenie dowolnego wyjścia z pominięciem zabezpieczeń.** Używając klawisza <mode> można wyświetlić numer wyjścia lub jego nazwę.

# • **[wej. analogowe]**

Za pomocą klawiszy <←>, <→> wykonywany jest podgląd wartości mierzonych przez poszczególne czujniki pomiarowe.

# • **[klawiatura]**

Naciśnięcie klawisza powoduje zwrócenie jego kodu.

# **4.5 Kalibracja**

Aby przeprowadzić kalibrację należy wcisnąć klawisz MENU, kursorem  $\rightarrow$  przechodzimy do trybu [serwis], zatwierdzamy klawiszem ENTER. Następnie kursorem → przechodzimy do funkcji [kalibracja] i zatwierdzamy klawiszem ENTER.

# • **[temp. wody z.]**

Kalibracja temperatury wody zimnej.

Przechodzimy do temp.wody.z i zatwierdzamy klawiszem ENTER. Do złącza Pt100-T1 podpinamy opornik wzorcowy o wartości 100 $\Omega$  co odpowiada 0<sup>0</sup>C. Po ustaleniu się wskazań wciskamy klawisz ENTER. Na pytanie "na pewno" klawiszem  $\rightarrow$  ustawiamy "**tak"** i ponownie zatwierdzamy ENTER. Następnie podpinamy opornik wzorcowy 138,5Ω co odpowiada 100<sup>0</sup>C i tą wartość temperatury dostrajamy potencjometrem TS-1 Opuszczamy kalibrację przyciskiem ESC.

# • **[temp. wody g.]**

Kalibracja temperatury wody obiegowej.

Procedura identyczna jak dla [temp. wody z.] ale wykorzystujemy złącze Pt100-T2 i potencjometr TS-2.

# • **[temp. puszki]**

Kalibracja temperatury puszki.

Procedura identyczna jak dla [temp. wody z.] ale wykorzystujemy złącze Pt100-T3 i potencjometr TS-3.

• **[ciśnienie]**

Kalibracja ciśnienia wewnątrz autoklawu.

Pomiar ciśnienia odbywa się za pomocą przetwornika ciśnienia o sygnale wyjściowym 0(4)..200 mA. Ze względu na zakres pomiarowy zastosowanego przetwornika w pierwszej kolejności należy zadeklarować wartość p\_min (wartość minimalną ciśnienia, przy której przetwornik wystawia prąd 0 (4) mA) oraz p\_max (wartość maksymalną ciśnienia, przy której przetwornik wystawia prąd 20 mA). Powyższe wartości należy podać zgodnie z dokumentacją przetwornika.

Przechodzimy kursorem → do kalibracji ciśnienia

- kalibracia 0 mA.

Na złącze, opisane jako czujnik ciśnienia podajemy sygnał prądowy 0 mA i zatwierdzamy klawiszem ENTER, na pytanie "na pewno ?" klawiszem → ustawiamy "tak" i ponownie zatwierdzamy ENTER.

- kalibracja 20 mA

Kalibracja w sposób analogiczny jak powyżej, z tym że sygnał zadawany powinien wynosić 20 mA

Po przeprowadzeniu kalibracji trzykrotnie wciskamy klawisz ESC

# **4.6 Inicjalizacja**

Funkcja powoduje skasowanie raportów oraz skasowanie bufora rejestracji.

# **4.7 Parametry programu**

Za pomocą tej funkcji można zapisać lub modyfikować na stałe nastawy poszczególnych parametrów programu technologicznego. Zmiany dokonane z użyciem tej funkcji są zapisywane do pamięci nie ulotnej sterownika.

Pierwszą czynnością podczas programowania jest wybór numeru programu, który chcemy aktualnie stworzyć lub zmienić jego parametry. Następnie ustawiana jest:

- nazwa programu technologicznego,

- szyfr konserwy,
- czas grzania,(\*)
- czas pasteryzacji,(\*)
- czas chłodzenia,(\*)
- temperatura zadana sterylizacji,
- temperatura końcowa wody w zbiorniku,
- temperatura końcowa puszki,(\*\*)
- ciśnienie sterylizacji,
- wartość sterylizacji (F0), (\*\*)
- wartość sterylizacji Fp (przełączenia),(\*\*\*)

(\*) – ważne, gdy proces sterylizacji odbywa się według schematu (t1+t2+t3)/T

(\*\*) – ważne, gdy proces sterylizacji odbywa się w oparciu o temperaturę wewnątrz puszki i pomiar wartości sterylizacyjnej F0.

(\*\*\*) – Ze względu na silną nieliniowość procesu końcowa wartość F0 nie jest regulowana w sposób bezpośredni. W związku z tym wprowadzono wielkość Fp. Wymaganą wartość końcową F0 uzyskuje się poprzez "przełączenie" fazy sterylizacji głównej na fazę chłodzenia po osiągnięciu wskazanej wartości Fp. Wartość sterylizacyjna przełączenia Fp jest to wartość doświadczalna współczynnika F0. Ze względu na powtarzalność procesu sterylizacji ten nieco prymitywny sposób prowadzenia regulacji sprawdza się w praktyce. W zależności od typu konserwy wartości Fp mieszczą się w zakresie 50-80% wartości F0.

Możliwe jest zaprogramowanie 100 programów technologicznych.

# **4.8 Zmiana kodu**

 Funkcja umożliwia wprowadzenie nowego kodu dostępu do menu serwisowego (dokładny opis – rozdział 6.)

# **4.9 Skasuj rejestr.**

Kasowanie bufora rejestracji.

# **5. Pomiar temperatury**

 Temperatura wody obiegowej oraz temperatura puszki mierzona jest za pomocą czujnika Pt100 z dokładnością 0.1°C. Wskazania temperatury wykraczające poza zakres (-50... +200°C) traktowane są jako uszkodzenie czujnika.

# **6. Kody bezpieczeństwa**

W celu uniemożliwienia osobom niepowołanym uruchomienia menu serwisowego i zmian parametrów konfiguracyjnych sterownika został wprowadzony sześciocyfrowy kod bezpieczeństwa.

# **6.1 Wprowadzanie kodu**

 Przy próbie uruchomienia chronionych funkcji menu konfiguracyjnego pojawia się zapytanie o kod. Należy wtedy przy pomocy klawiszy <↑> lub <↓> oraz <← > lub < →> wprowadzić wartość kodu i nacisnąć klawisz <enter>. Jeżeli wprowadzona wartość jest poprawna zostanie uruchomiona odpowiednia funkcja, jeżeli podano wartość niepoprawną zapytanie zostanie ponowione.

# **6.2 Zmiana kodu bezpieczeństwa**

Zmiany kodu dokonuje się zmieniając wartości kolejnych cyfr kodu przy pomocy klawiszy <↑> lub <↓> oraz przechodząc do kolejnych cyfr klawiszami <← > lub < →>. Zapamiętanie nowej wartości kodu w sterowniku następuje po wyjściu z opcji zmiany kodu klawiszem <esc>.

**UWAGA: Przy zmianie kodu należy zachować szczególną ostrożność. Należy zanotować lub dobrze zapamiętać nową wartość kodu, gdyż jej zapomnienie uniemożliwi dostęp do menu konfiguracyjnego.** 

### **6.3 Wyłączanie działania kodu**

 Sprawdzanie kodu bezpieczeństwa przed wejściem do zabezpieczonej nim funkcji menu może zostać wyłączone. W tym celu należy zmienić kod nadając wszystkim jego cyfrom wartości zerowe.

# *7.* **Zabezpieczenia i stany awaryjne**

 Podczas pracy sterownika prowadzona jest kontrola stanów awaryjnych urządzenia. Stanom tym odpowiadają alarmy, które mogą być indywidualnie uaktywniane lub wyłączane (brak reakcji na stan awaryjny). W przypadku wystąpienia jednego z wymienionych czynników i pod warunkiem, że odpowiadający mu alarm jest aktywny następuje przerwanie działania programu. Sytuacja taka sygnalizowana jest na wyświetlaczu komunikatem ALARM, któremu towarzyszy informacja o przyczynie alarmu oraz jego numer. Dodatkowo włączony zostaje sygnał dźwiękowy. Aby wyłączyć sygnał dźwiękowy należy nacisnąć klawisz kasowania alarmu na panelu sterownika. Ponowne uruchomienie programu jest możliwe dopiero po usunięciu przyczyny alarmu.

Sterownik wykrywa następujące stany awaryjne urządzenia:

- brak sygnału zezwolenia
- za niski poziom wody obiegowej podczas pracy pompy
- uszkodzenie czujników temperatury lub czujnika ciśnienia
- przepalenie bezpiecznika zasilającego elektrozawory
- brak potwierdzenia pracy pompy
- zanik napięcia zasilania
- zatrzymanie procesu klawiszem STOP BEZPIECZEŃSTWA

# **7.1 Kasowanie alarmów**

Kasowanie alarmu wykonuje się naciskając klawisz kasowania alarmu na panelu sterownika. Powoduje to wyłączenie sygnalizacji dźwiękowo-optycznej oraz skasowanie komunikatu alarmowego.

# **7.2 Konfiguracja alarmów**

Każde ze źródeł alarmu może być indywidualnie wyłączone (nr 0) oraz skonfigurowane jako alarm przerywający proces (nr 2) lub nie przerywający procesu (nr 1) (alarm ostrzegawczy). Wystąpienie alarmu może powodować zapisanie raportu (T), lub może nie być odnotowane w raportach (N). Konfiguracji alarmów dokonuje się wybierając funkcję [alarmy] w menu serwisowym.

# **7.3 Raporty**

 Raporty są rejestracjami wystąpień alarmów, gromadzonymi chronologicznie w pamięci sterownika. W celu odczytania raportów należy wybrać funkcję [raporty] w menu i nacisnąć klawisz <enter>. Za pomocą klawisza <mode> można przełączać między wyświetlaniem daty i czasu wystąpienia alarmu oraz jego numerem.

# **8. Opis wejść i wyjść**

Wejścia kontrolne sterownika przystosowane są do sygnałów stałoprądowych o napięciu 24V, zadawanych względem wspólnej masy. Wyjścia sterownika dostarczają napięcia stałego o wartości 24V i mają wydajność prądową równą 1A, przy czym sumaryczny prąd wyjść nie może przekraczać 3A. Korzystanie z tych wyjść wymaga podłączenia sterownika z zasilaczem napięcia stałego 24V.

#### **wejścia:**

- 70- czujnik poziomu wody (dolny)
- 71- czujnik poziomu wody (górny)
- 72- zezwolenie na pracę
- 73- sygnał kontrolny potwierdzenia pracy pompy obiegowej
- 74- sygnał kontrolny uszkodzenia bezpieczników elektrozaworów
- 75- stop awaryjny
- 76- sygnał kontrolny napięcia zasilania
- 77-
- 78- GND (masa)

#### **wejścia analogowe:**

- Pt-100 T1
- Pt-100 T2 (woda gorąca)
- Pt-100 T3 (temperatura puszki)
- 4-20 mA (czujnik ciśnienia 0-1000 kPa)

#### **wyjścia:**

- 40- zawór parowy (doprowadzenie pary)
- 41- zawór parowy (odprowadzenie kondensatu)
- 42- zawór wodny (doprowadzenie wody chłodzącej)
- 43- zawór wodny (odprowadzenie wody chłodzącej)
- 44- zawór odpowietrzenia zbiornika
- 45- zawór sprężonego powietrza
- 46- odprowadzenie wody obiegowej
- 47- doprowadzenie wody obiegowej
- 48- pompa obiegowa
- 49- alarm
- 50- zawór pomocniczy oczyszczania wymiennika
- 51- pompa dozująca płyn